*Днепровская Мария Александровна, Магистрант, Сибирский государственный университет науки и технологий им. М.Ф. Решетнёва, Россия, Красноярск*

*Гугля Максим Дмитриевич, Магистрант, Сибирский государственный университет науки и технологий им. М.Ф. Решетнёва, Россия, Красноярск*

# **РАЗРАБОТКА ПРОГРАММНО-АППАРАТНОГО КОМПЛЕКСА ЛАЗЕРНОГО СКАНИРОВАНИЯ И ПОСТОБРАБОТКИ ДЛЯ СОЗДАНИЯ ЦИФРОВЫХ 3D - МОДЕЛЕЙ**

**Аннотация:** В мире существует огромное количество различных технологий 3D - сканирования, которые отличаются методами, качеством и большими трудозатратами при сканировании, поэтому разработан программно аппаратный комплекс лазерного сканирования 3*D* – моделей для любого пользователя с интуитивно понятным интерфейсом и четким качеством сканирования.

В ходе разработки комплекса: проведен обзор предметной области, связанный с 3*D -* сканерами и сканированием объектов, рассмотрены классификации и технологии сканирования, на основе чего выбраны необходимые критерии для создаваемого 3*D* – сканера, проведен анализ основных характеристик присущих 3*D* сканерам, включающих в себя: точность, тип и размер сканируемых объектов и сферы применения, разработан бесконтактный, активный 3*D* - сканер, на основе лазерной технологии сканирования. Который работает по принципу триангуляции, т.к. луч, камера и конечная точка образуют треугольник, вычисляющий длину до объекта, что дает возможность создания облака точек, представляющий из себя границы объекта.

Разработанный программный продукт удовлетворяет современным техническим средствам, позволяя работать техническим 3*D* - средствам сканера. Простой и интуитивно понятный интерфейс не требует специального обучения пользователя работе с системой.

**Ключевые слова:** 3D – сканирование, 3D – сканер, 3D – модели, phyton, моделирование.

**Annotation:** There are a huge number of different 3D scanning technologies in the world, which differ in methods, quality and high labor costs during scanning, therefore, a software and hardware complex for laser scanning of 3D models has been developed for any user with an intuitive interface and clear scanning quality.

During the development of the complex: an overview of the subject area related to 3D scanners and object scanning was conducted, classifications and scanning technologies were considered, on the basis of which the necessary criteria for the 3D scanner being created were selected, the main characteristics inherent in 3D scanners were analyzed, including: accuracy, type and size of scanned objects and scope of application, a contactless, active 3D scanner based on laser scanning technology was developed. Which works on the principle of triangulation, because the beam, the camera and the endpoint form a triangle that calculates the length to the object, which makes it possible to create a cloud of points.

**Keywords**: 3D scanning, 3D scanner, 3D models, phyton, modeling.

## **Введение**

Благодаря развитию IT – структуры в различных сферах деятельности, создается огромное количество технологий, одной из которых является 3*D* сканирование. Данная функция позволяет разрабатывать 3*D -* модели, как с нуля, так и при помощи скана, учитывая определенные параметры: размер, форма, внешний вид и др.

В мире существует достаточное количество различных 3*D -* сканеров, которые отличаются методами и технологиями сканирования. Целью работы является разработка программно - аппаратного комплекса лазерного сканирования 3*D* - моделей оборудования нефтегазодобывающих комплексов.

Разрабатываемый 3*D -* сканер и программное обеспечение для его работы предоставит возможность сканирования объектов и создания облака точек, а также цифровой модели, для дальнейшей работы с ними в программах 3*D*  моделирования.

Основные задачи, которые будет выполнять разрабатываемый 3*D -* сканер это:

 инспекция работающих приборов с целью профилактики и устранения дефектов;

 реверс-инжиниринг – процесс создания проекта деталей или изделий, для которых нет чертежей или документации.

#### **1 3***D* **- модели, 3***D -* **сканеры и механики сканирования**

Трехмерное сканирование – это технология, которая появилась в конце 20 го века. В 80-х годах модели усовершенствовали, благодаря лазерам, улучшился захват объектов, разработаны контактные датчики, которые оцифровывали поверхность предметов с твердым и сложным строением [1].

Модели трехмерных сканеров отличаются по:

сфере использования;

габаритам;

формам технологии.

Получение 3*D* - моделей отдельных объектов или предметов является очень важной задачей для множества сфер деятельности, которые находят широкое применение в:

дизайне;

индустрии развлечений;

реверс-инжиниринге;

киноиндустрии;

архитектуре;

медицине.

Во время процесса сканирования аппаратом создается множество точек, огибающих объект. Далее они реконструируют предмет и переносят его на монитор. Тоже касается и цветов.

От технологии сканирования зависит принцип работы трехмерного сканера. Подсветка и встроенные камеры измеряют расстояние до объекта. Картинки, получаемые в процессе, сопоставляются. Далее происходит тщательный анализ данных и отображение цифровой, трехмерной модели на экране [2]. Работа лазерного 3*D* сканера основана на измерении расстояния до объекта в заданных точках. Полученные сведения выводятся в координаты.

## **2 Проектирование системы 3***D* **- сканера и выбор средства реализации**

При разработке комплекса и сканировании объекта выбран триангуляционный лазерный дальномер, который используют лазерный луч для того, чтобы прозондировать объект. Камера фиксирует расположение точки, куда попал лазер.

Для этого используется триангуляционный метод контроля, который основан на расчете искомого расстояния через соотношения треугольника с использованием известных параметров системы [4]. Технология вычисления длины называется триангуляционной потому, что камера, лазерный излучатель и сама лазерная точка на поверхности объекта образуют своеобразный треугольник. В этой системе известна длина одной из сторон треугольника – это расстояние между лазерным излучателем и камерой. Также известен угол лазерного излучателя, а угол камеры определяется по расположению лазерной точки в поле обзора камеры. Эти три характеристики полностью формируют размер треугольника и указывают на расположение угла лазерной точки.

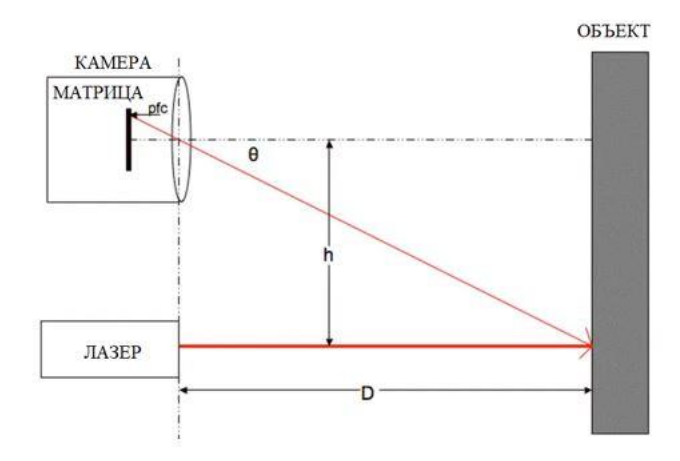

Рисунок 1 – Принцип работы триангуляционного лазерного дальномера

3*D* - сканер используется для создания облака точек, которое может экстраполировать форму объекта. Если цветовая информация собирается в каждой точке, то цвета на поверхности объекта также могут быть определенный. Предлагаемый подход является экономически эффективным, так как количество лазеров для реконструкции 3*D*-изображения будет равно единице [9].

Диаграмма *UseCase* предоставляет возможность визуально представить процессы [5], происходящие в программе, взаимодействие пользователя и программного обеспечения, это показано на рисунке 2.

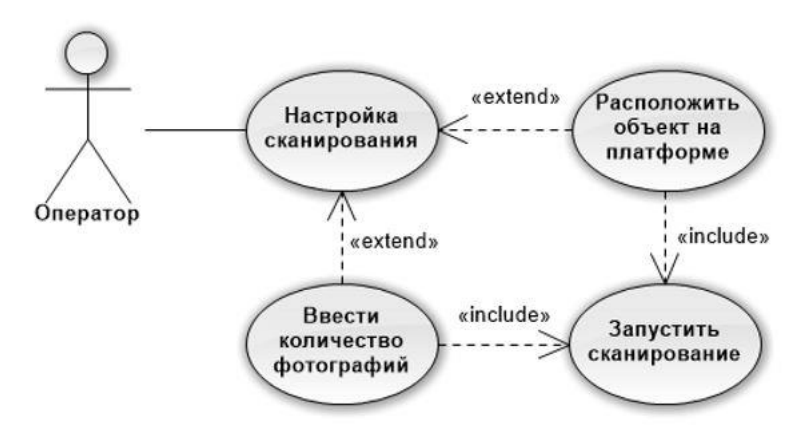

Рисунок 2 – Диаграмма вариантов использования

Использовать 3*D* - сканер может любой человек. Для работы необходимо выполнить следующие действия:

1) разместить объект для сканирования на середину платформы, при этом объект не должен быть шире и выше сканера, соответственно 50 и 35 см;

2)запустить исполняемый файл программного обеспечения, для полного сканирования объекта и сохранения полученного результата на отдельных файлах.

Для того, чтобы заработало оборудование сканирования необходим программно - аппаратный комплекс, который будет взаимодействовать с оборудованием. Для этого выбран язык программирования *Python* т.к. он удовлетворяет вложенными в нем возможностями, а также имеет возможность работать с оборудованием на *Arduino*, который работает только на *C++* [6].

# **3 Разработка программно-аппаратного комплекса 3***D -* **сканера**

Задача программно - аппаратного комплекса лазерного сканирования 3*D* моделей предоставлять пользователю следующие возможности:

− быстрая настройка 3*D* - сканера;

− сканирование объекта;

− сохранение в файлах .*csv* и .*stl*.

Взаимодействие с программно - аппаратным комплексом происходит через меню. Меню включает в себя 3 пункта действий:

 введение значений количества фотографий, чем больше будет введено значение, тем больше будет сделано снимков и лучше будет выглядеть итоговый результат, желательное количество фотографий от 358 до 362;

 тестирование камеры, включает в себя в убеждение в том, что объект полностью помещается в объективы камеры, а также необходимо убедиться, что при движении платформы объект не будет двигаться и смещаться по вращающиеся платформе, т.к. его смещения с изначальной точки может привести к неправильному представлению объекта при итоговом результате сканирования, вследствие чего придётся заново запускать сканирование и перед этим закрепив объект [7];

 нажатие кнопки начала сканирование объекта, приведет к запуску функциональной части программы, т.е. инициализации *COM*-порта, сканированию объекта, обработке снимков и их сохранению.

Алгоритм работы программы «3*D* - сканер» предоставлен на рисунке 3.

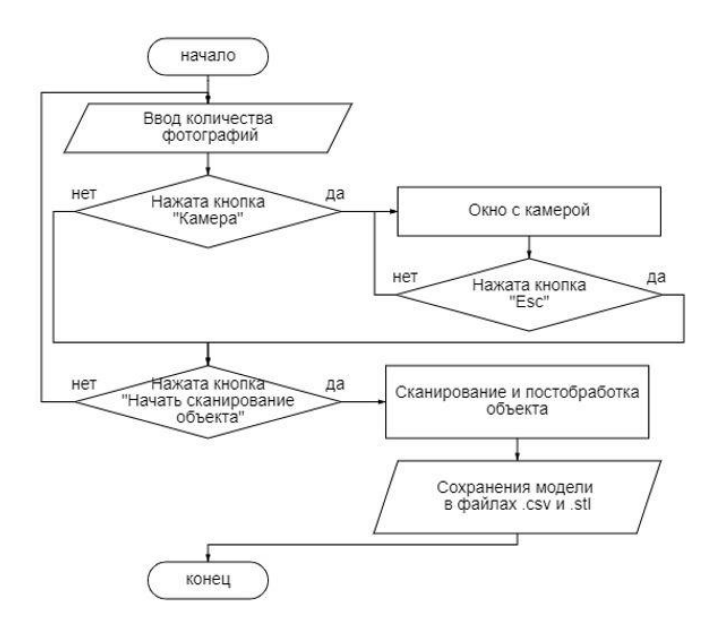

Рисунок 3 – Алгоритм работы «Меню»

При нажатии кнопки «Начать сканирование объекта» запускается функция сканирования, включающая в себя:

инициализацию *COM*-порта и подключение к Arduino;

 запуск функции запуска видео потока и выполнения снимков через определенный угол и сохранение снимков в памяти;

 запуск функции передачи снимков для обработки и возврата обработанных данных;

 запуск функции добавления точек из обработанных объектов изображения в сетку с помощью фильтра сглаживания и постобработки;

 запуск функции экспортирования обработанных данных объекта в файлы [8] в форматах *.csv* и .*stl*.

Алгоритм работы функции сканирования и экспортирования обработанных данных объекта в файлы в форматах *.csv* и .*stl,* предоставлен на рисунке 4.

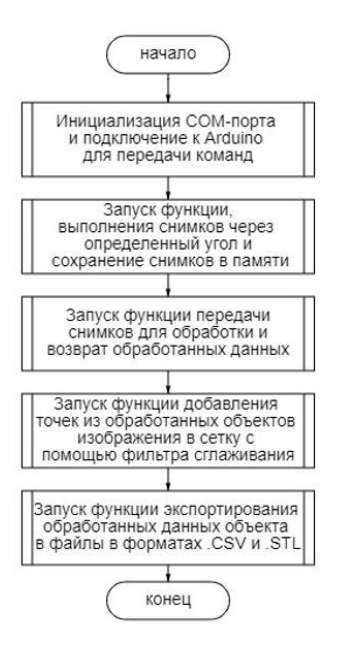

Рисунок 4 – Алгоритм «Функции сканирования»

В алгоритме, представленном на рисунке 5 показана функция запуска двигателя и включение лазера.

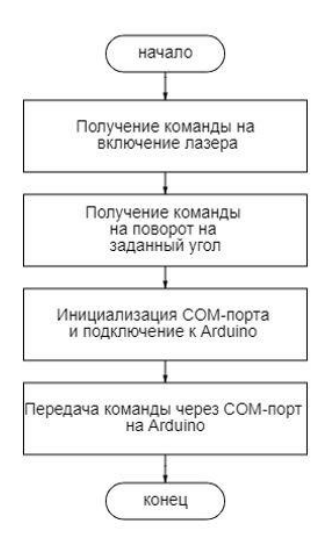

Рисунок 5 – Алгоритм «Запуска двигателя и включение лазера»

Далее идут функции обрабатывания изображения, которые взаимодействуя друг с другом в конце выводят итоговые обработанные данные.

В алгоритме, расположенном на рисунке 6 отображается запуск функции по преобразованию цилиндрических координат в декартовы.

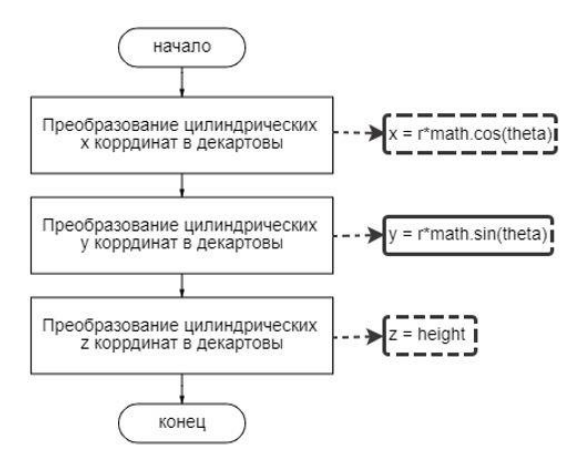

Рисунок 6 – Алгоритм «Преобразованию цилиндрических координат в декартовы»

Программа не требует установки, для ее запуска достаточно подключить аппарат 3*D* - сканера и камеру в разъёмы *USB,* а после двумя щелчками левой мышки по исполняемому файлу «3*D* сканер.*exe»* запустить программу.

Для работы с 3*D* сканером в главном окне необходимо выполнить несколько действий: ввести количество требуемых фотографий и нажать кнопку «Принять», от количества фотографий будет зависеть время, потраченное на сканирование, а также точность облака точек и цифровой 3*D* модели после обработки снимков, поэтому чем больше снимков, тем лучше, но при этом дольше будет работать 3*D* сканер, максимальное количество снимков желательно держать в районе 360 снимков [9]. Так как после будет проходить второй круг сканирования объекта.

Также можно нажать кнопку «Камера» для того, чтобы лучше расположить объект для сканирования, а также убедиться в ее работоспособности, что показано на рисунке 7.

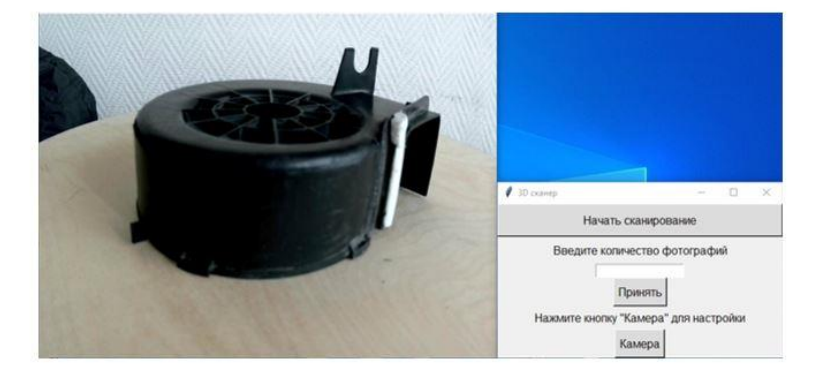

Рисунок 7 – Настройка и проверка камеры

После всех настроек необходимо нажать кнопку «Начать сканирование» и после этого ждать пока будут сделаны необходимое количество снимков, а также их обработку и постобработку. После чего откроется облако точек, в котором можно будем рассмотреть, насколько хорошо отсканировался объект, что показано на рисунке 8.

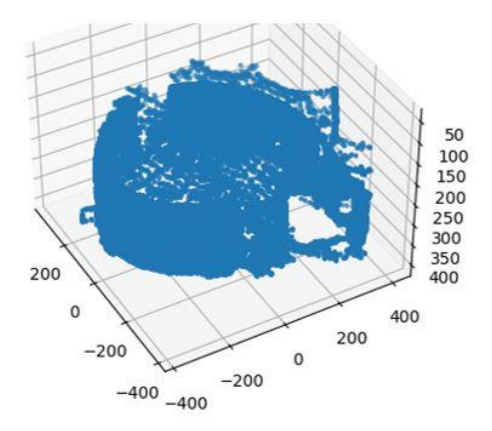

Рисунок 8 – Облако точек отсканированного объекта

После завершения работы будут созданы файлы с обработанными данными отсканированного объекта в форматах *.csv и .stl* которые можно будет открыть в папке программы, *C:*/*Users*/3*D* сканер/*Exported Meshes* под названием *mesh0.csv* и *mesh0.stl*.

В файле *mesh0.stl* представлена цифровая 3*D* модель отсканированного объекта, который можно открыть в любой программе по работе с 3*D* моделями, что показано на рисунке 9.

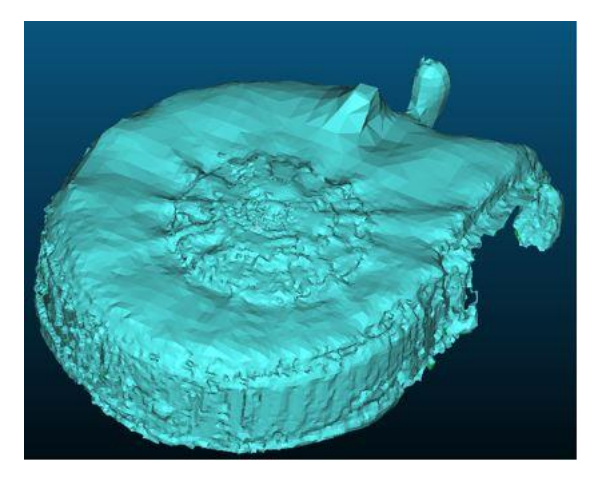

Рисунок 9 – 3*D* модель отсканированного объекта

#### **Заключение**

В ходе выполнения разработки программно-аппаратного комплекса лазерного сканирования 3*D* моделей оборудования нефтегазодобывающих комплексов были выполнены следующие задачи [10]:

1. обзор предметной области, на тему 3*D -* сканеров и сканированием объектов;

2. определены классификации и технологии сканирования, на основе чего подобраны критерии для разработанного 3*D –* сканера, подобраны основные характеристики, которые включает в себя разработанный программноаппаратный комплекс;

3. выбран основной принцип работы разработанного 3*D –* сканера – это триангуляционный лазерный сканер;

4. выбрано средство реализации PyCharm и язык программирования *Python*;

5. спроектировано программное обеспечение, разработан бесконтактный, активный 3*D* - сканер, на основе лазерной технологии сканирования. Который работает по принципу триангуляции. После происходит обработка данных сканирования объекта и получение цифровой 3*D* модели.

В процессе проектирования было выявлено, что количество необходимых снимков, для сканирования находятся в районе 358-360 снимков.

Разработанный программный продукт удовлетворяет современным техническим средствам, позволяя работать техническим 3*D* - средствам сканера. Простой и интуитивно понятный интерфейс не требует специального обучения пользователя работе с системой.

#### **Библиографический список:**

1. Анатомия 3D моделей: сайт. - Москва, 2021 -, - URL: http://www.soobshestva.ru/wiki/anathomy\_of\_3d\_model (дата обращения: 11.04.21). - Текст: электронный.

2. Визуализация–3D, анализ и применение: сайт. – Springer, 2021 -, - URL: https://link.springer.com/book/10.1007%2F978-3-030-44070-1 (дата обращения: 07.06.21). - Текст: электронный.

3. Выбор 3D-сканера для реверс-инжиниринга: сайт. – Москва, 2021 -, - URL: https://top3dshop.ru/blog/3D-scanners-for-reverse-engineering-review.html# chto-takoe-revers-inzhiniring-ili-obratnoe-proektirovanie-izdeliy (дата обращения: 10.06.21). - Текст: электронный.

4. Моделирование информационных систем на платформе software ideas modeler: сайт. - Москва, 2021 -, - URL: https://elibrary.ru/item.asp? id=41105123& (дата обращения: 11.04.21). - Текст: электронный.

5. Обзор CASE – средств для построения: сайт. - Казань, 2021 -, - URL: http://www.intuit.ru/studies/courses/1007/229/lecture/5963 (дата обращения: 11.04.21). - Текст: электронный.

6. Бишоп, Дж. Python в кратком изложении / Дж. Бишоп. – Москва: Издво Бином, 2013. - 472 c. – Текст: непосредственный.

7. Принципы работы 3D-сканера. Виды сканеров, технологии и методы сканирования: сайт. - Москва, 2021 -, - https://cvetmir3d.ru/blog/poleznoe/ printsipy-raboty-3d-skanera-vidy-skanerov-tekhnologii-i-metody-skanirovaniya/ (дата обращения: 15.05.21). - Текст: электронный.

8. Рихтер, Дж. Программирование на Python / Дж. Рихтер. – Москва: Издво РГУ, 2016. - 365 c. – Текст: непосредственный.

9. Технологии 3d сканирования: фотограмметрия, триангуляция, структурированный свет: сайт. - Москва, 2021 -, - URL: https://3dradar.ru/post/47801/ (дата обращения: 18.05.21). - Текст: электронный.

10. Устройство и виды сканеров: сайт. - Москва, 2021 -, - URL: http://www.spravkapc.ru/skaner.html (дата обращения: 11.04.21). - Текст: электронный.